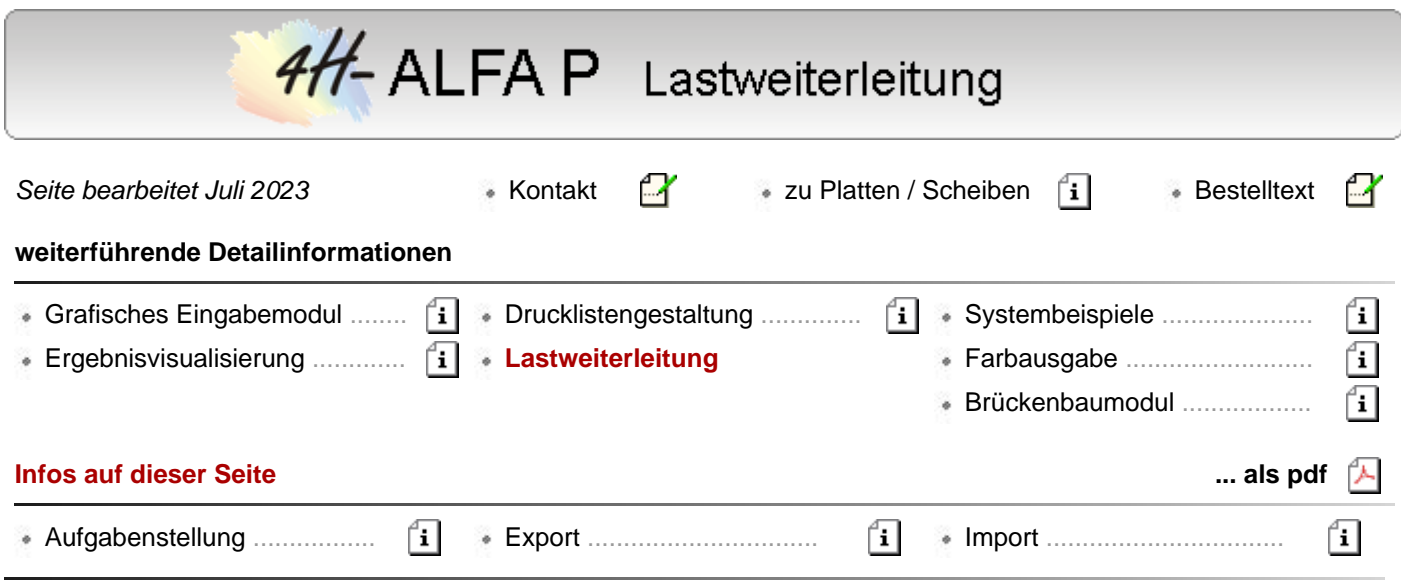

**Achtung!** Die Geometrien importierender und exportierender Bauteile müssen selbstverständlich **nicht** deckungsgleich sein. Sofern erforderlich, werden fehlende Punkte und Linien im importierenden Bauteil automatisch erzeugt.

## **Aufgabenstellung**

Bei der Zusammenstellung der Lasten eines Plattenbauteils tritt immer wieder das Problem auf, die Lagerreaktionskräfte einer darüberliegenden Geschossdecke auf das Bauteil aufzubringen.

Während das Eigengewicht der zu berechnenden Decke sowie das Eigengewicht der daraufstehenden Wände und auch die Nutzlasten i.d.R. kein großes Problem darstellen und schnell eingegeben sind, müssen die Lagerreaktionskräfte wie zuvor berechnet Lagerlinie für Lagerlinie meist in Form von veränderlichen Trapezlasten vom bereits berechneten Plattenbauteil übertragen werden.

Entsprechendes gilt für die Einzellager.

Innerhalb von *4H*-ALFA wird ein teilautomatischer Mechanismus zur Verfügung gestellt, mit dessen Hilfe ein Plattenbauteil seine Lagerreaktionskräfte nach den Vorstellungen des Anwenders exportieren und ein (anderes) Plattenbauteil diese importieren kann.

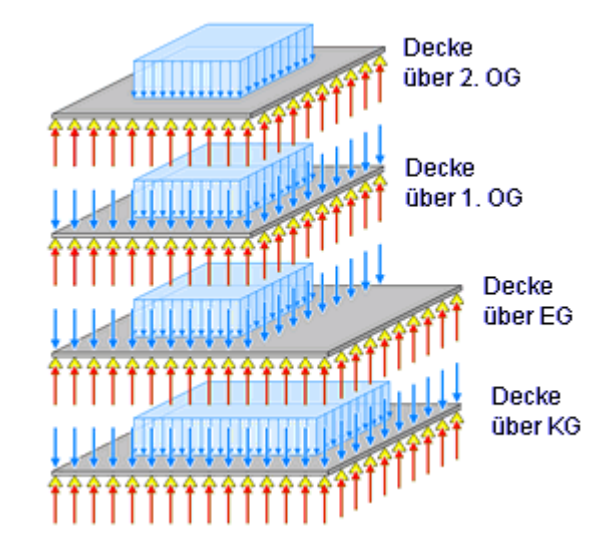

Als Platten zu berechnende Geschossdecken mehrgeschossiger Gebäude entstehen bei der Bearbeitung unter DTE® i.d.R. durch das Erstellen von Kopien der jeweils darüberliegenden Decke.

Wenngleich dies für den Export/Import von Lagerreaktionskräften nicht unbedingt erforderlich ist, ist dies bereits eine große Hilfe bei der klassischen "von-oben-nach-unten"-Berechnungsmethode.

In die Kopie müssen nur noch die jeweiligen Unterschiede zwischen den Decken eingearbeitet werden.

Da äußere Fassaden und tragende Wände meistens übereinanderstehen, ist der Aufwand hierbei hinnehmbar gering.

Es empfiehlt sich, die Ordnungsmöglichkeiten des DTE®-Systems zu nutzen und alle Geschossdecken in einem Ordner zusammenzufassen.

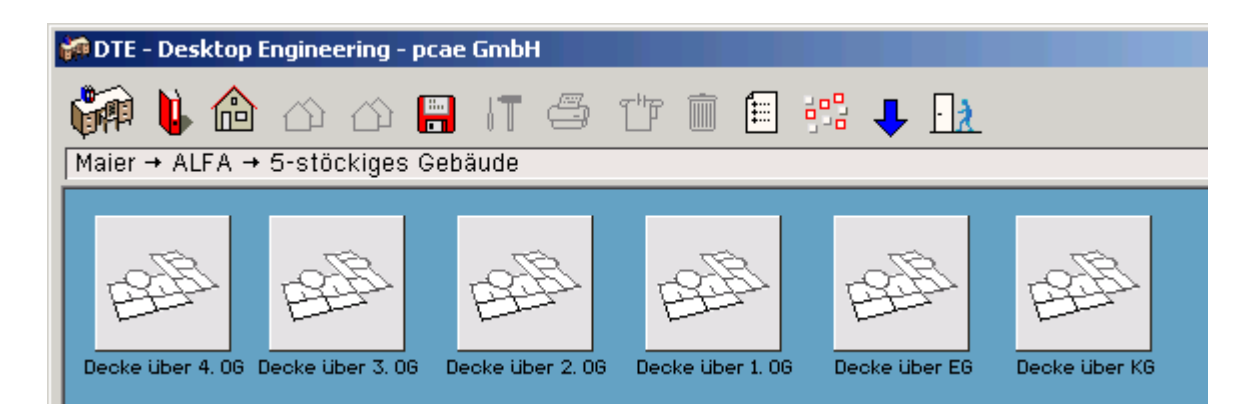

## **Export**

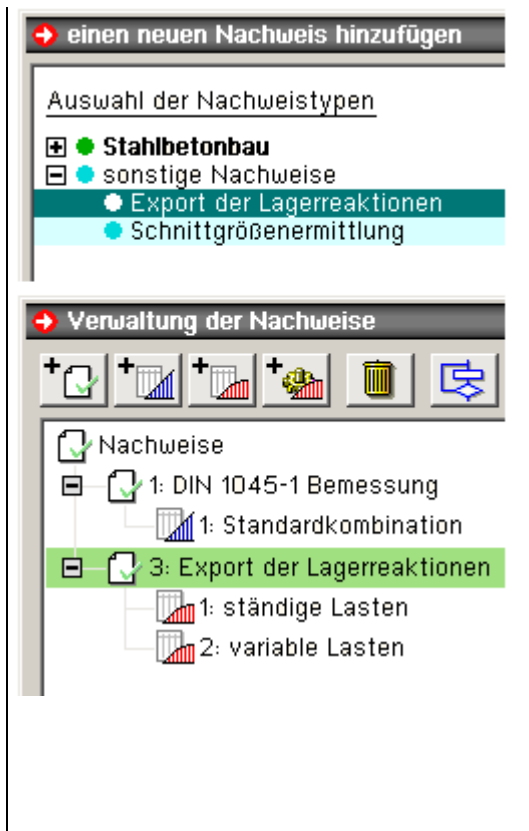

Bevor die Reaktionskräfte eines externen Bauteils in das aktuell zur Berechnung anstehende Bauteil importiert werden können, muss vorbereitend ein Nachweis vom Typ *Export der Lagerreaktionen* im exportierenden Bauteil eingerichtet werden.

Diesem Nachweis müssen Lastkollektive zugeordnet werden.

Oftmals werden zwei Lastkollektive ausreichen - eines, in dem die ständigen Lastfälle aufgeführt sind und eines, das die Nutzlasten beherbergt.

Ist das Zielbauteil besonders anfällig gegenüber unsymmetrischen (exzentrischen) Belastungen, können die Nutzlasten auch auf mehrere Lastkollektive verteilt werden. Hierbei sollte beachtet werden, dass jedes hier definierte Lastkollektiv im importierenden Zielbauteil einen eigenständigen Lastfall abbildet.

Auch die Tatsache, dass die Lastfälle im Zielbauteil wiederum unterschiedlichen Einwirkungen zugeordnet werden müssen, kann zu der Überlegung führen, hier mehr als zwei Lastkollektive zu definieren.

Die Faktoren der Lastkollektive sollten mit 1.0 festgelegt werden (charakteristisches Niveau), da die Teilsicherheitsfaktoren und Kombinationsbeiwerte in den Nachweisläufen des importierenden Plattentragwerks berücksichtigt werden.

Letztlich muss der Rechenlauf durchgeführt werden, der die Exportinformationen in einer Exportdatei zur Verfügung stellt.

## **Import**

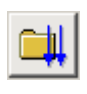

Im importierenden Bauteil wird nun das Werkzeug zur *Verwaltung von Einwirkungen und Lastfällen* aufgerufen. Falls dies nicht bereits geschehen ist, sollten die Einwirkungen und Lastfälle (nicht jedoch die noch zu importierenden Lastfälle) mit Hilfe des Lastfallassistenten eingerichtet werden.

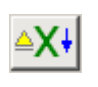

Als Nächstes wird der nebenstehend dargestellte Importbutton angeklickt, der rechts oben im geöffneten Eigenschaftsblatt angeboten wird und das Eigenschaftsblatt zur Verwaltung der Importverknüpfungen hervorruft. Hierin ist auf die Schaltfläche *neue Importverknüpfung einrichten* zu klicken.

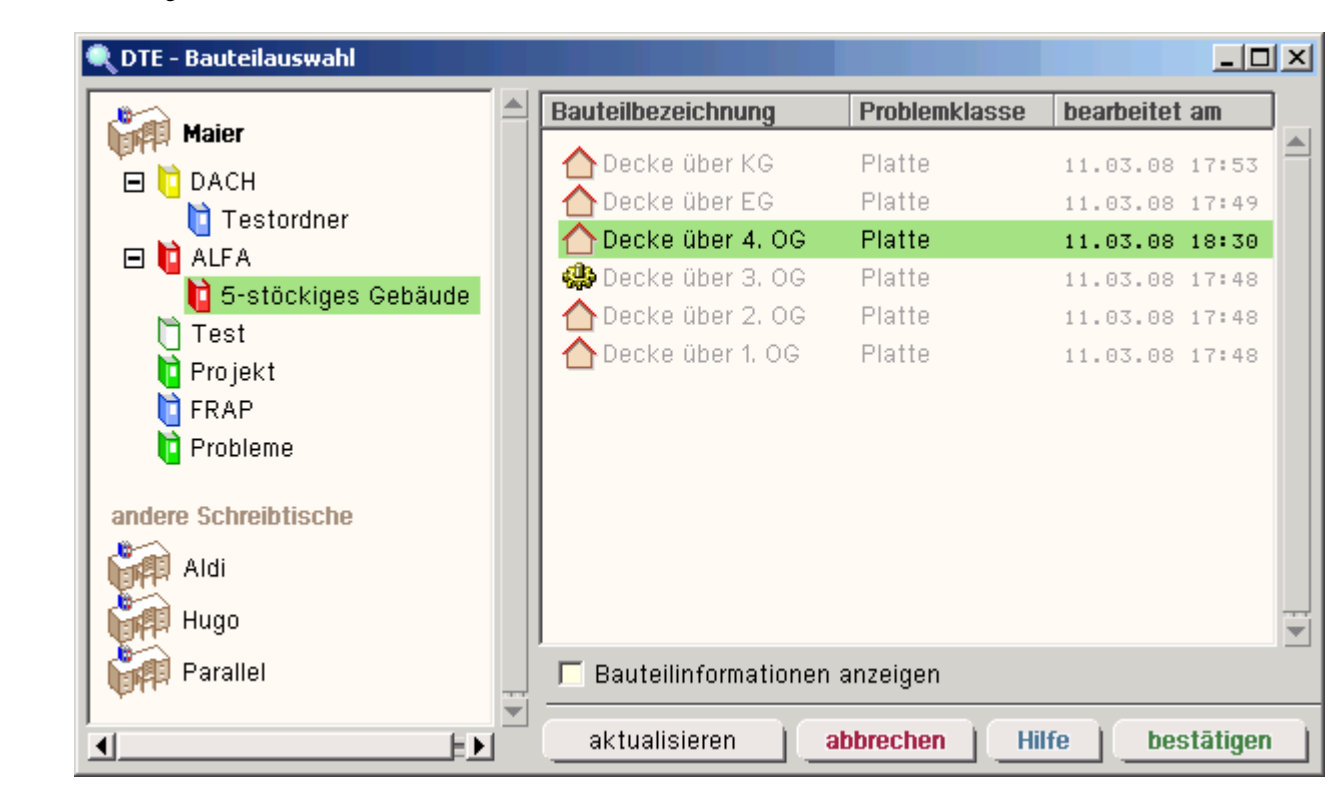

In dem nun erscheinenden Fenster (s. o.) kann das Bauteil, von dem die Lagerreaktionskräfte importiert werden sollen, bequem ausgewählt werden.

Nach Bestätigen des Auswahlfensters erscheinen Informationen zur soeben definierten Importverknüpfung im Eigenschaftsblatt der Importverwaltung.

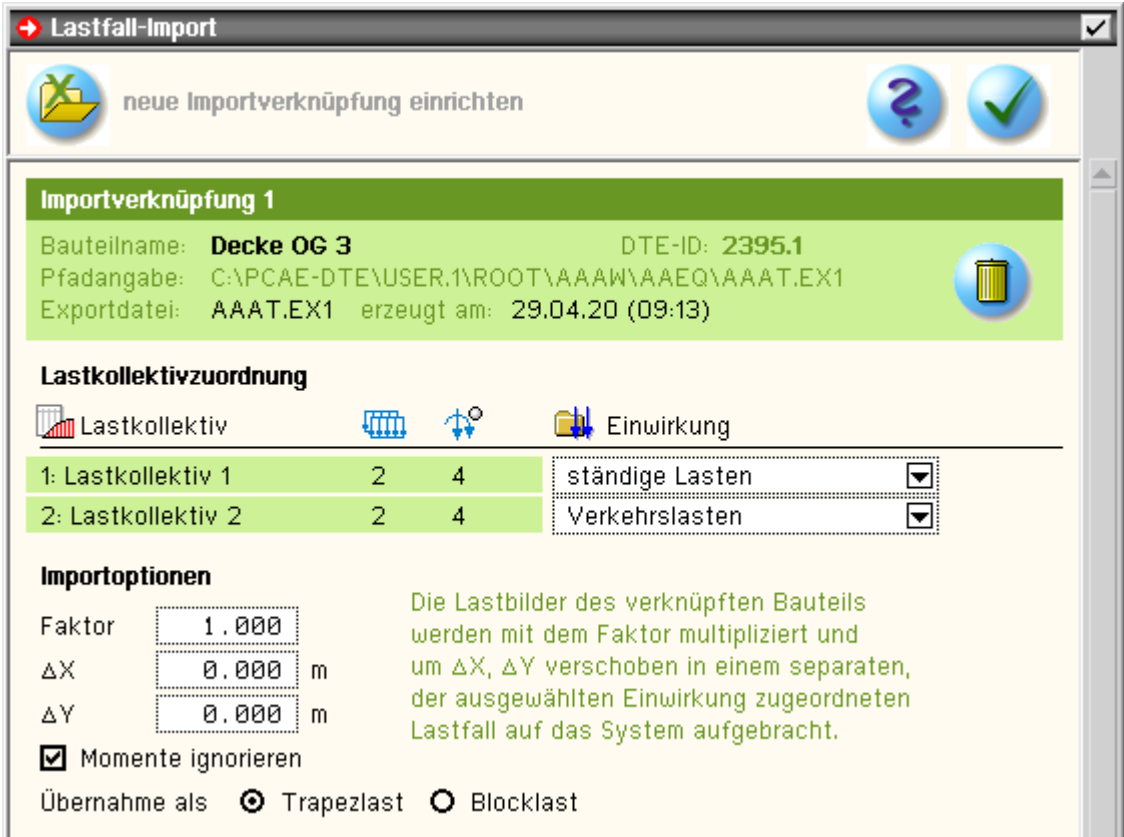

Hierin sollte jedes ausgewiesene (vom exportierenden Bauteil zur Verfügung gestellte) Lastkollektiv einer definierten Einwirkung zugeordnet werden.

Weitere Möglichkeiten zur Modifikation der Lastbilder können der o. a. Darstellung entnommen werden.

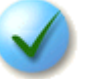

Durch Anklicken des *bestätigen*-Buttons wird der Import unter Anwendung der hier festgelegten Angaben durchgeführt.

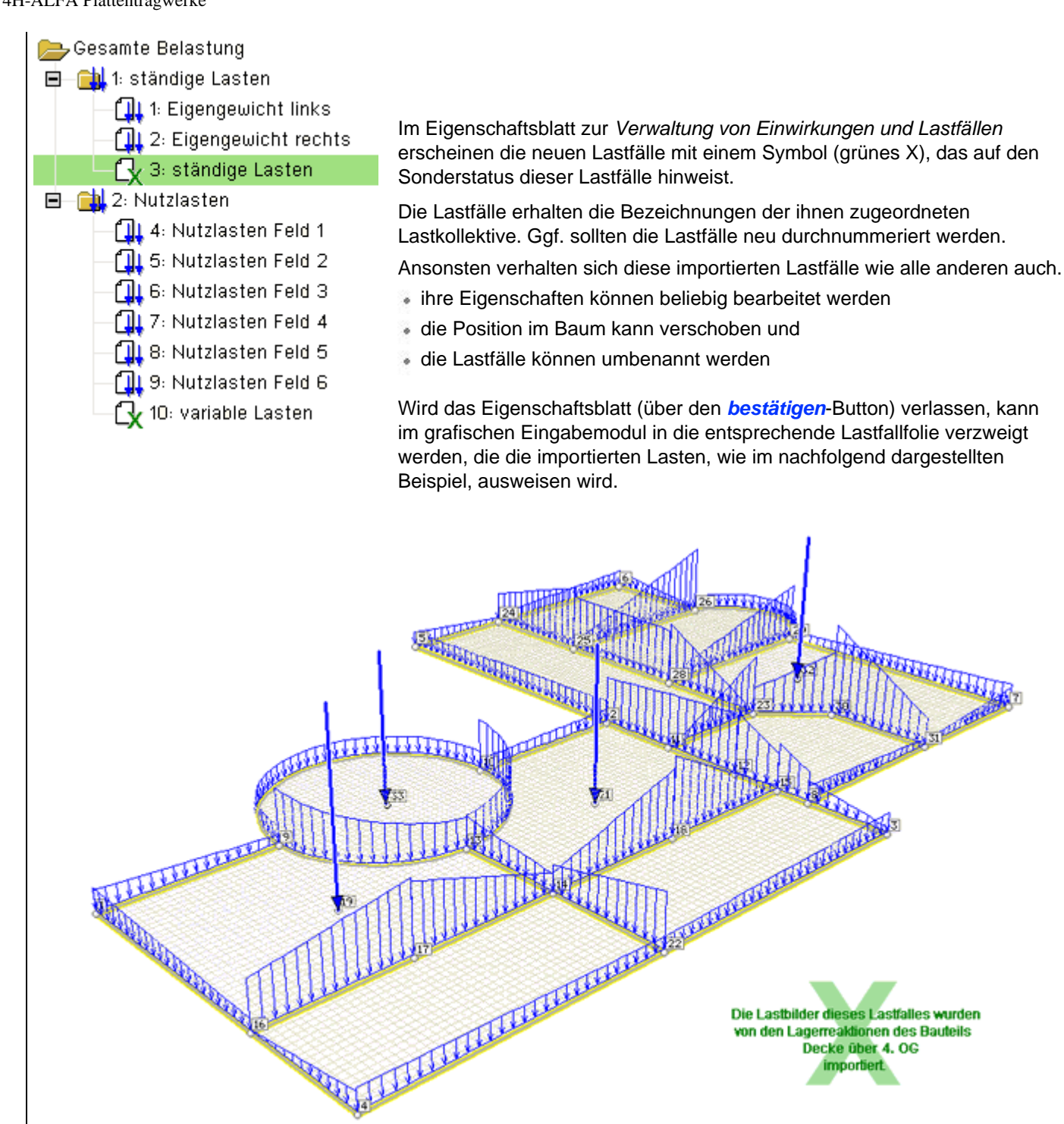

Eine Sonderkennung (man beachte das grüne X) weist auch in der Lastfallfolie darauf hin, dass die hier dargestellten Lastbilder aus einem externen Bauteil importiert wurden. Wenngleich dies vom Programm nicht untersagt ist, empfiehlt es sich nur in Ausnahmefällen, die Lastbilder verändernd zu bearbeiten.

Das grafische Eingabemodul merkt sich eine einmal eingerichtete Importverknüpfung. Wird das Eigenschaftsblatt zur *Verwaltung von Importverknüpfungen* abermals aufgerufen, erscheint etwa folgende Darstellung:

Ò

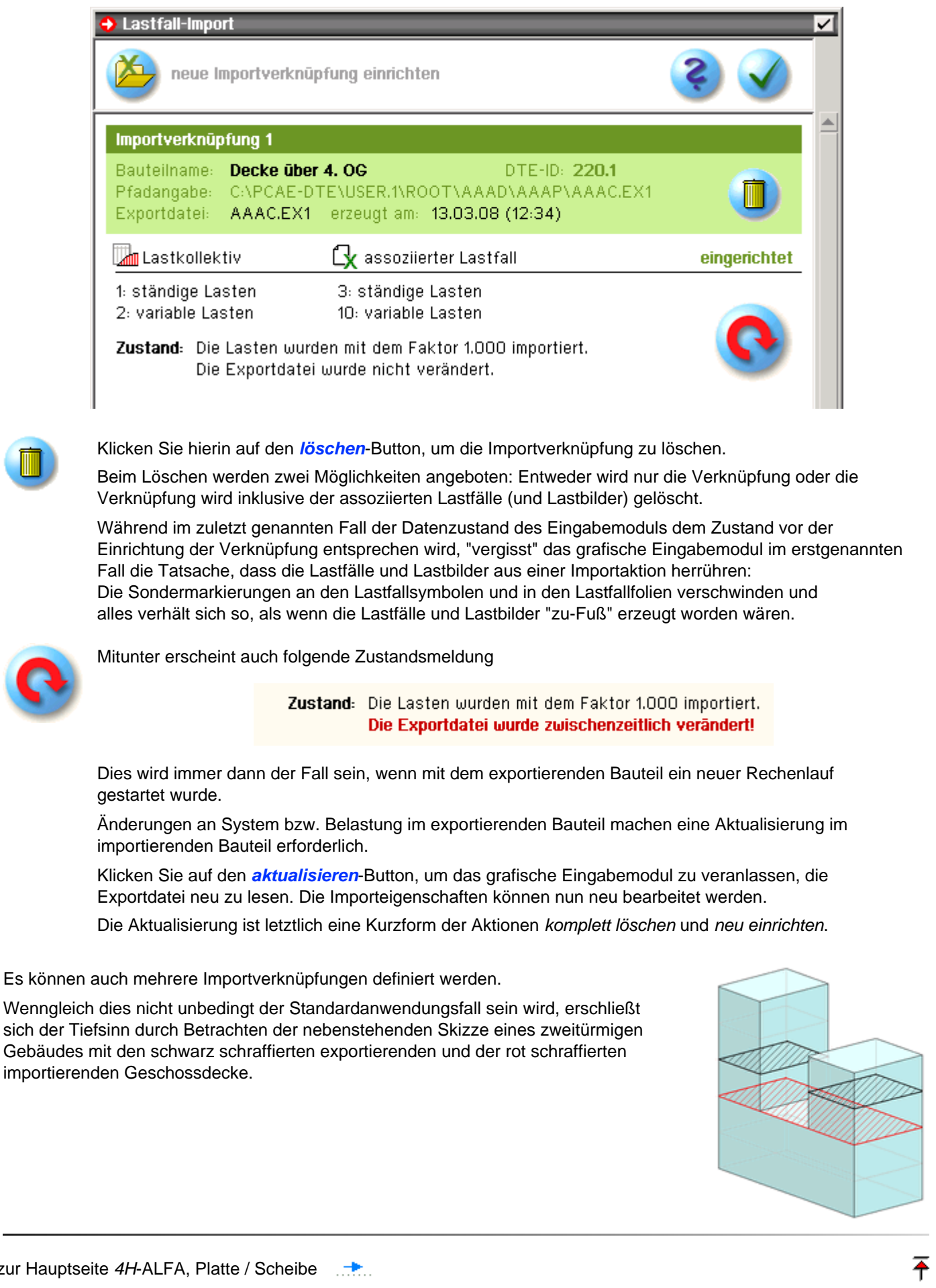

zur Hauptseite 4H-ALFA, Platte / Scheibe ...

© pcae GmbH Kopernikusstr. 4A 30167 Hannover Tel. 0511/70083-0 Fax 70083-99 Mail dte@pcae.de